## **Comment se retrouver**

## **sur son ordinateur?**

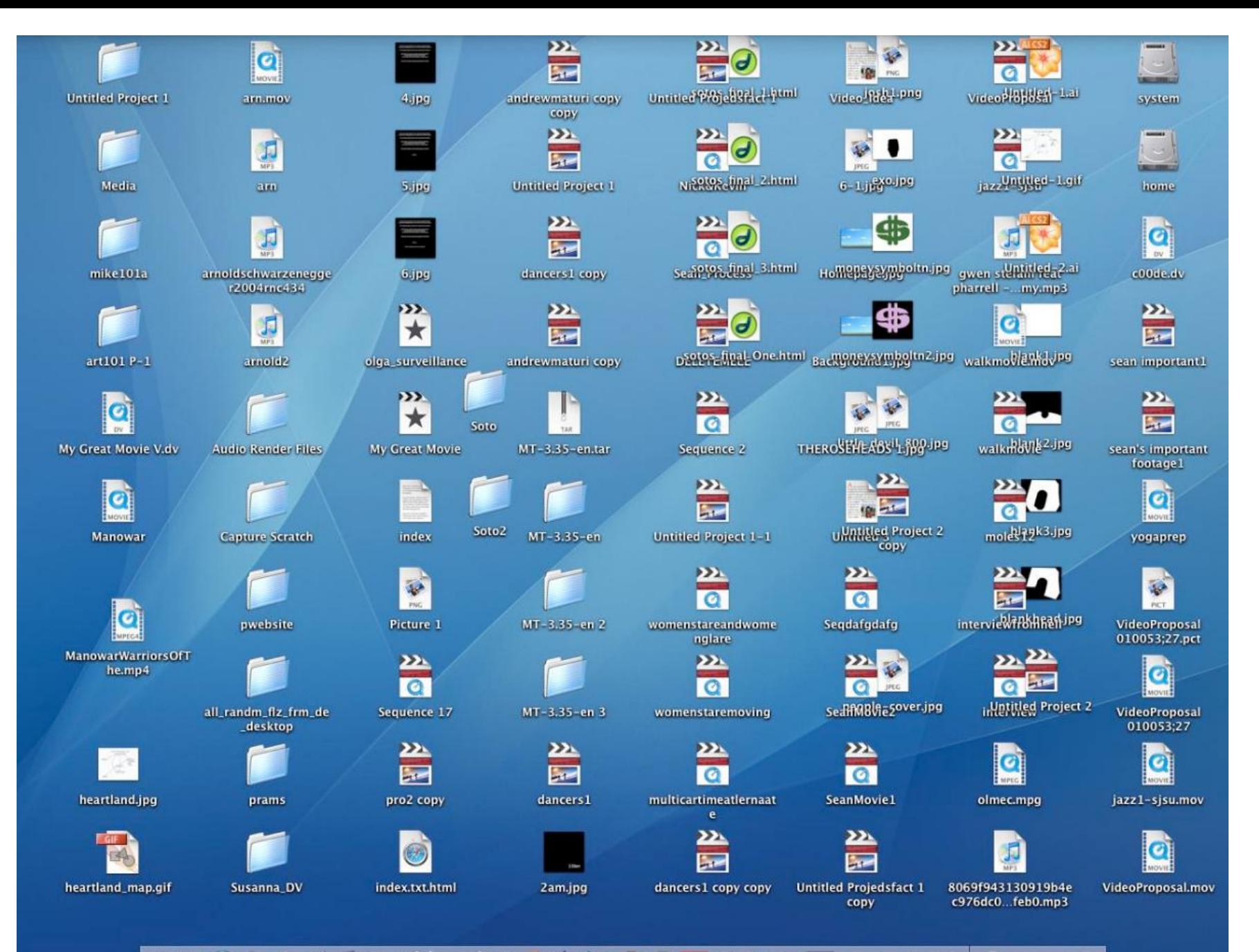

ж Ð

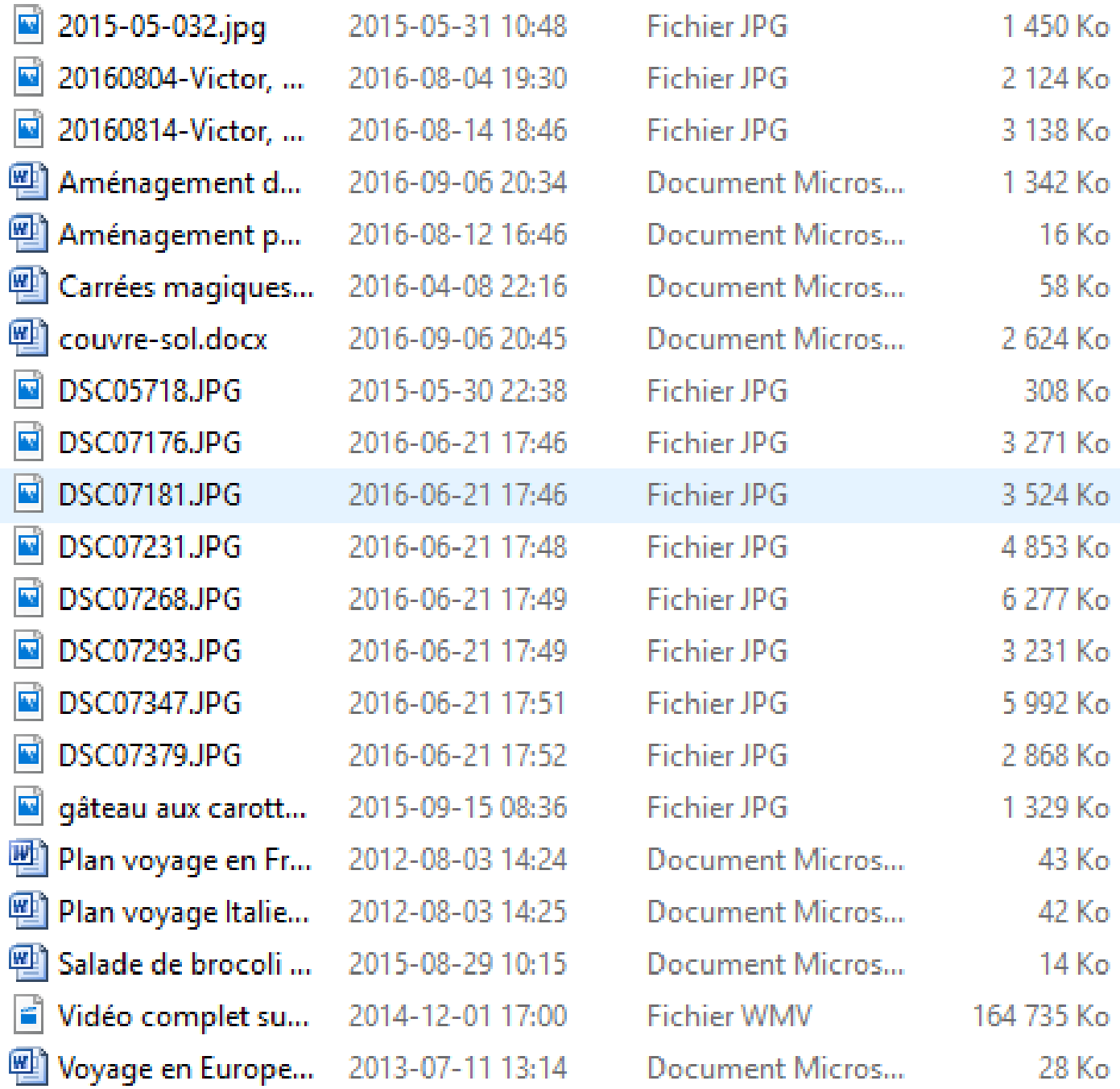

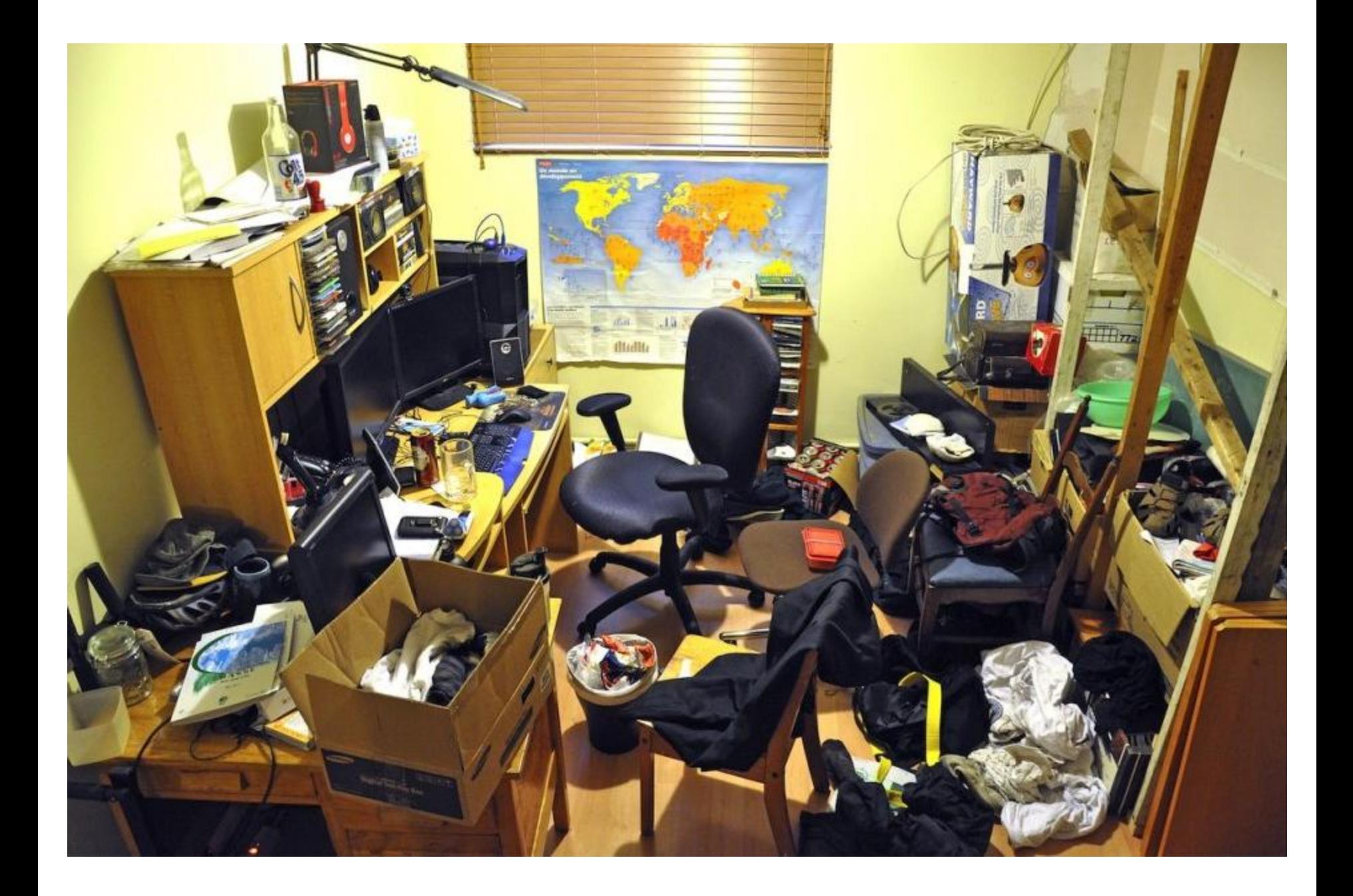

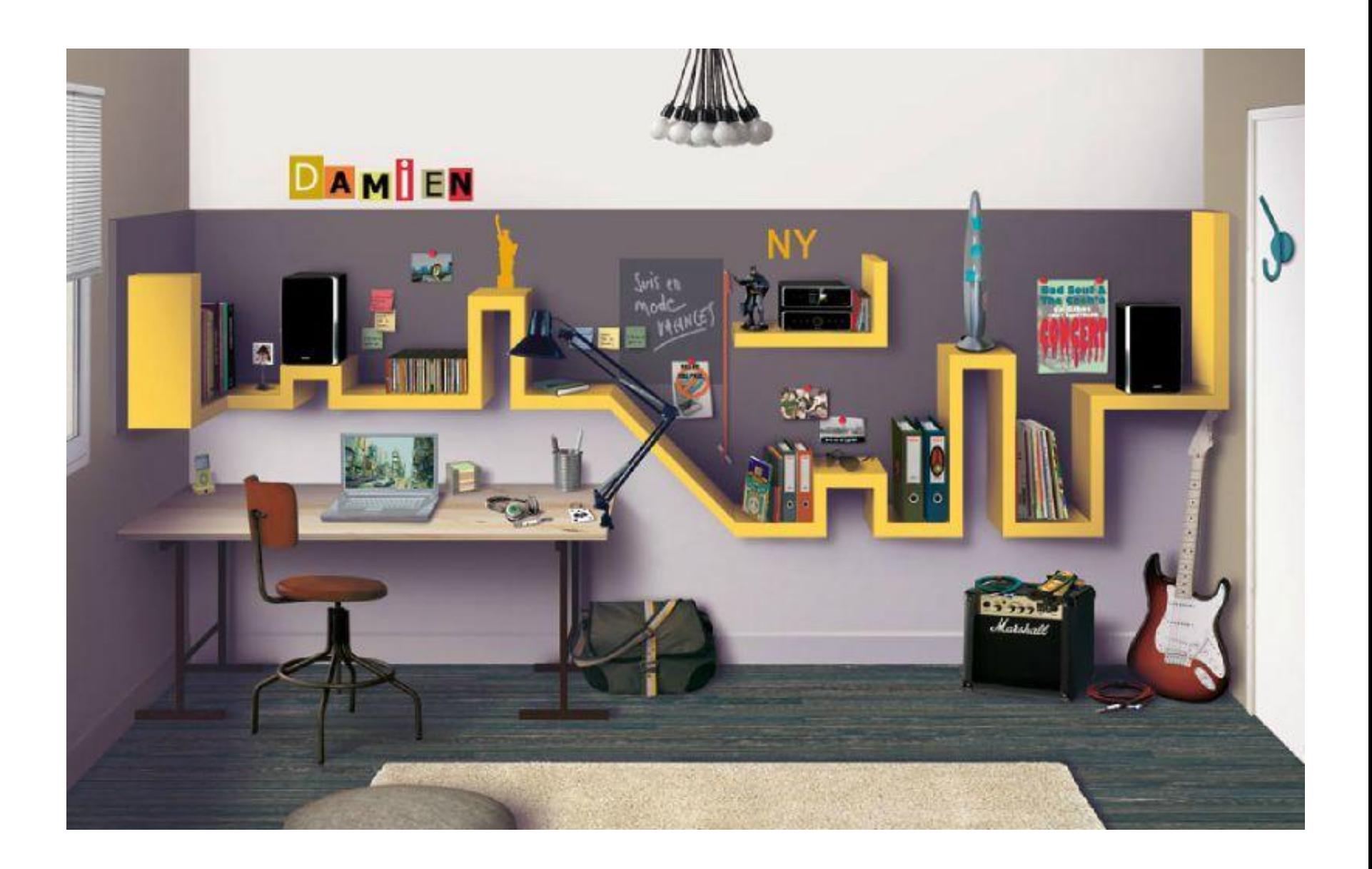

## **Comment se retrouver**

## **sur son ordinateur?**

## **Dans notre maison,**

• Objets à ranger

• Espaces de rangement

• Système de rangement

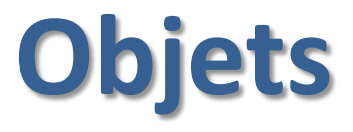

- •Draps
- Pantalons et robes
- Pelle, râteau, engrais
- Vaisselle, verres
- Fruits et légumes

# **Espace de rangement**

- Armoires
- Garde-manger
- Réfrigérateur
- Lingerie
- Garde-robes
- Bureaux o tiroir 1 o tiroir 2 o tablette 1 o tablette 2 • Garage o tablettes o crochets
	- Cabanon

## **Système de rangement**

#### **Objets**

- **Fruits et légumes**
- **Draps**
- **Pantalons et robes**
- **Pelle, râteau, engrais**
- **Vaisselle, verres**

#### **Espace de rangement**

- **Armoires**
- **Garde-manger**
- **Réfrigérateur**
- **Lingerie**
- **Bureaux**
- **Garde-robes**
- **Garage**
- • **tablettes**
- **Cabanon**

#### **variable selon les individus**

#### **Dans notre maison**

**Dans notre ordinateur** 

#### **Objets**

#### **Fichiers (information numérique)**

**Texte Image Audio Vidéo**

#### **Dans notre maison**

#### **Dans notre ordinateur**

#### **Espace de rangement**

**Dossiers**

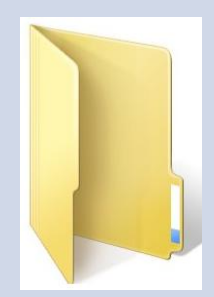

#### **Fichiers (information numérique)**

- Texte
- Image
- Musique
- Vidéo

#### **Dossiers**

## **Un fichier a toujours un nom.**

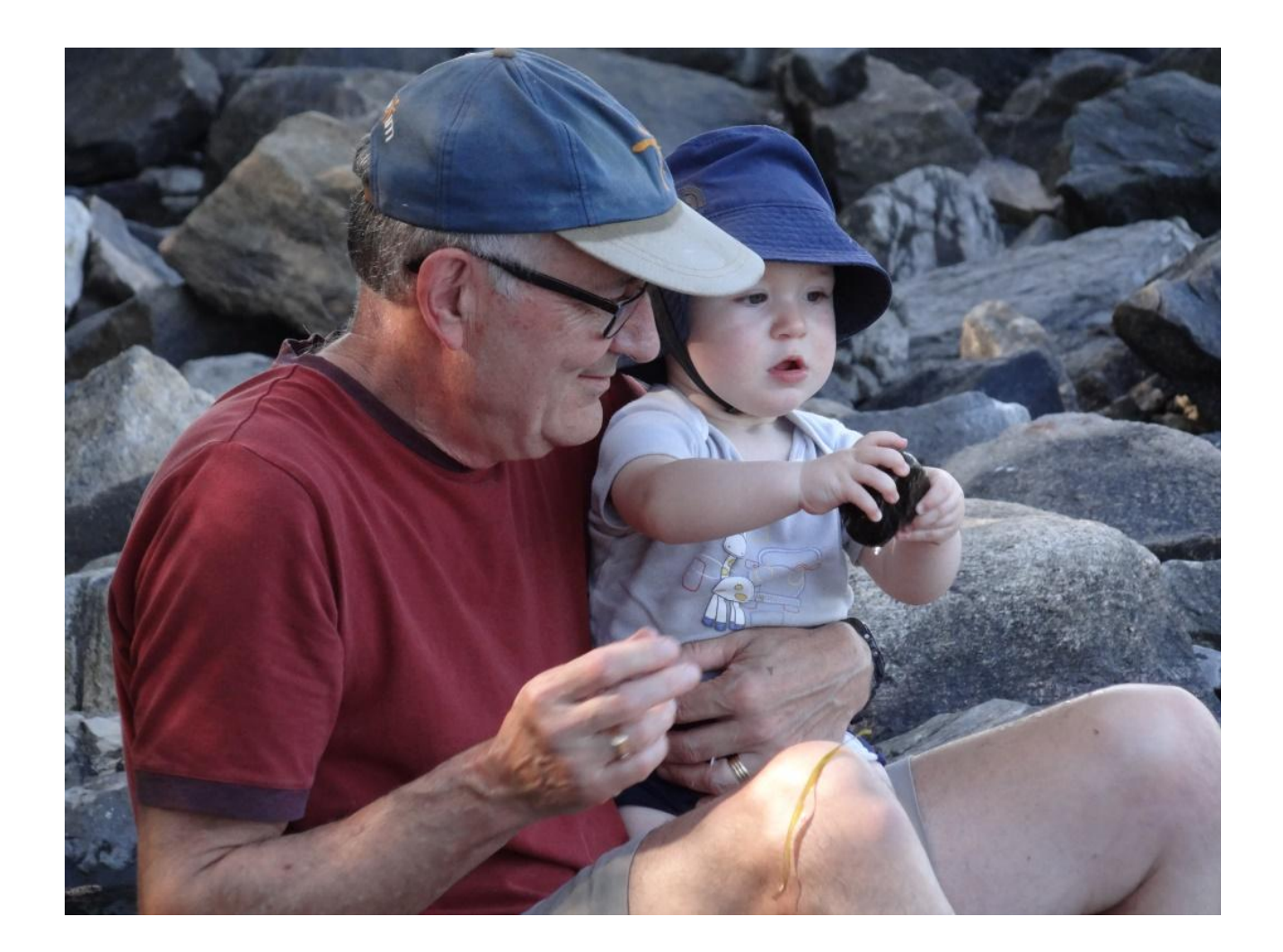

#### DSC09404.JPG

## **DSC09404.JPG**

## Le nom du fichier est composé de deux éléments.

#### **DSC09404.JPG**

#### .JPG

ce deuxième élément s'appelle l'**extension**.

L´extension renseigne sur le **type (format) de fichier.**

L'extension dit à l'ordinateur **quel programme prendre pour ouvrir le fichier (dans quel langage le fichier est écrit).**

#### **Il ne faut donc jamais effacer l'extension.**

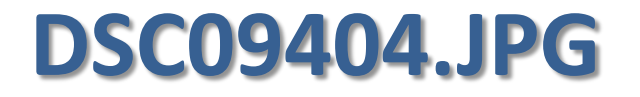

DSC09404

## le premier élément est le nom proprement dit.

Je peux changer ce nom pour le retrouver facilement.

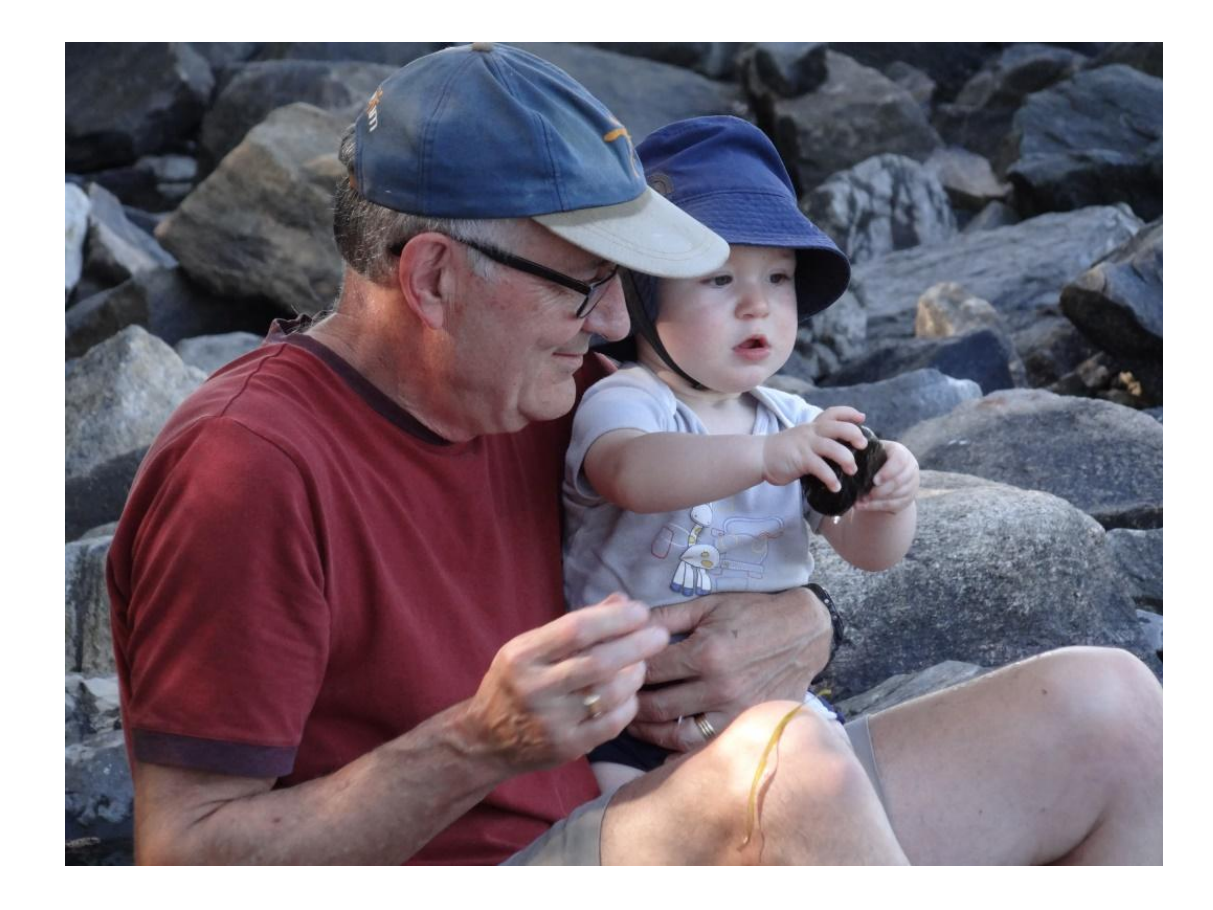

#### DSC09404.JPG

#### Michel et Victor.JPG

2016-08-21-Michel et Victor.JPG

## **Fichiers**

- Texte
- Image
- Musique
- Vidéo

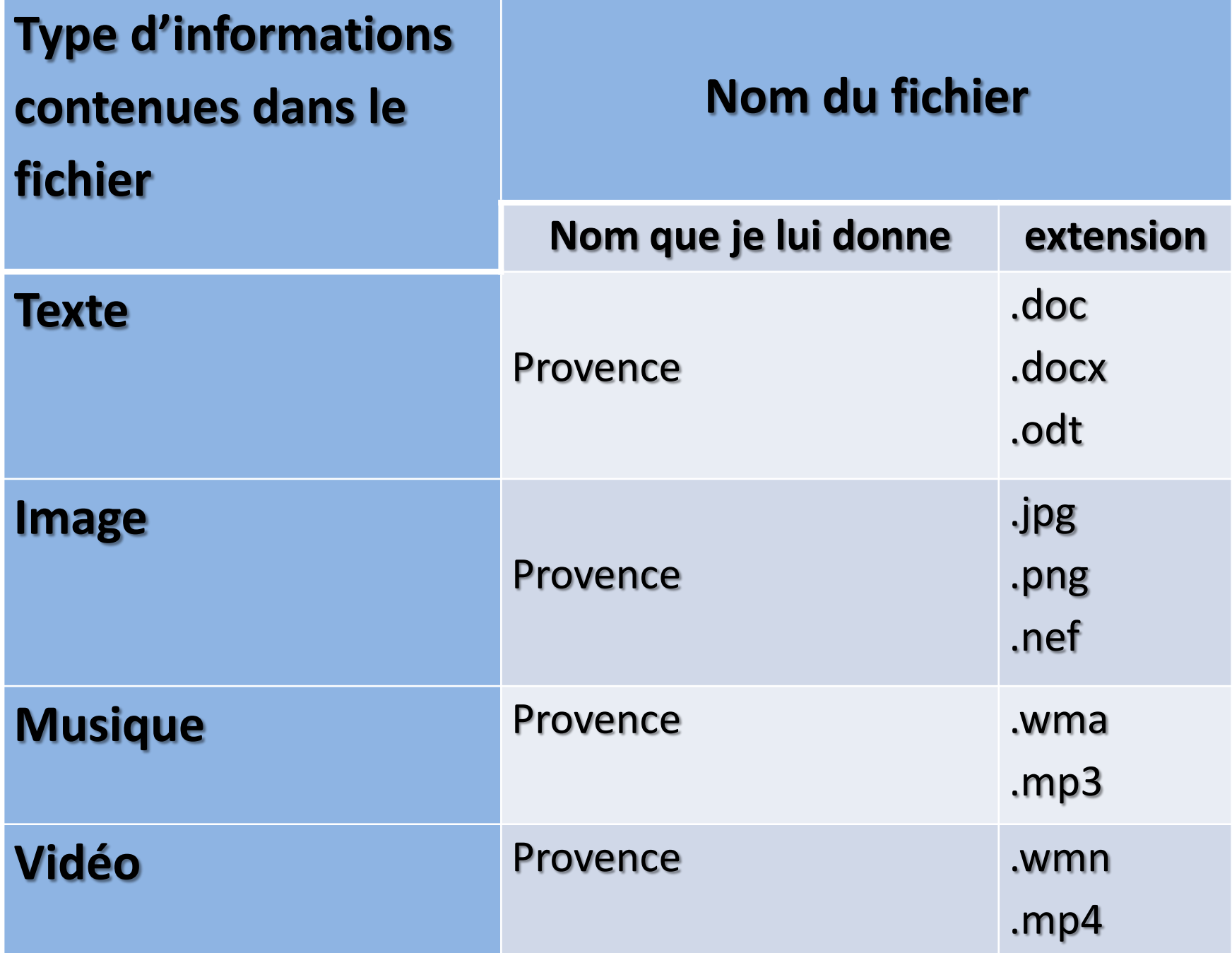

## **Fichiers**

- Texte
- Image
- Musique
- Vidéo

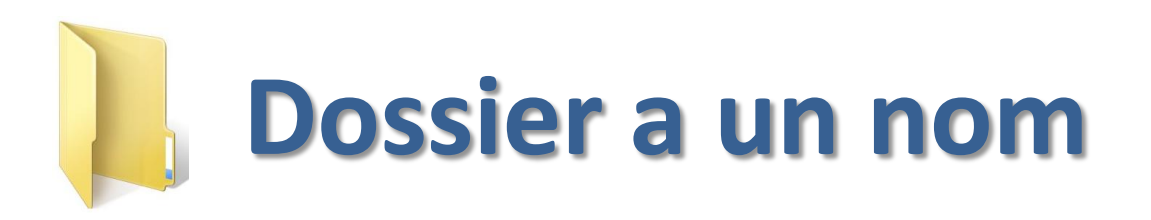

Recettes Voyages **Horticulture** Lecture

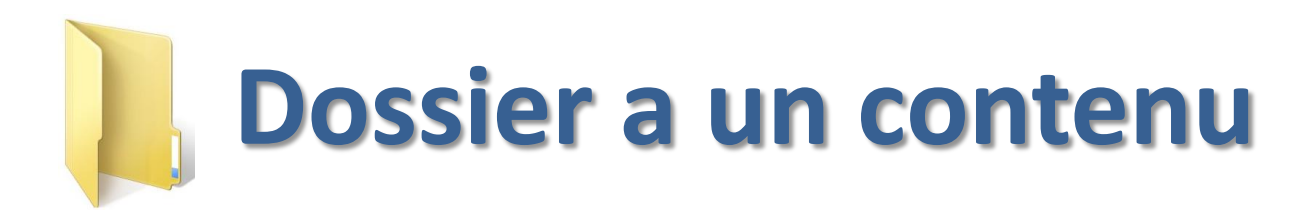

- Fichiers
- •Dossiers

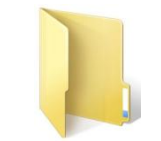

• Rien

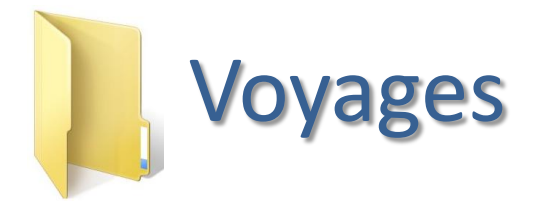

Îles-de-la-Madeleine fichiers Gaspésie fichiers France Paris fichiers Provence fichiers

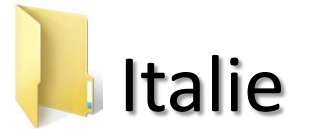

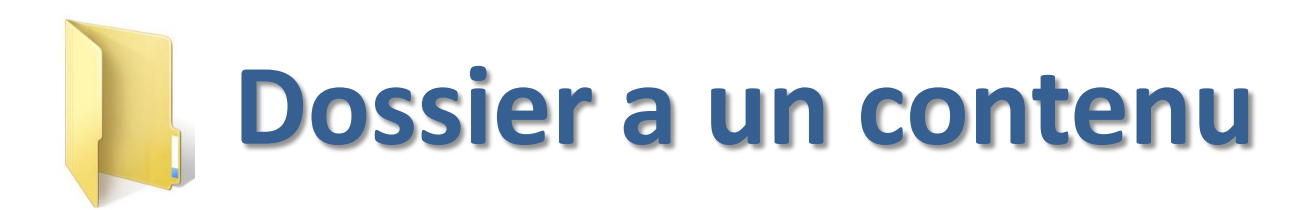

- Fichiers
- •Dossiers

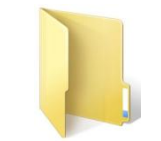

• Rien

# **Aller voir dans l'explorateur Windows**

## **on est dans notre ordinateur**

# Avec l'**Explorateur Windows**, on est dans notre ordinateur.

Avec **Internet Explorer**, (ou avec un autre navigateur) on va sur Internet.

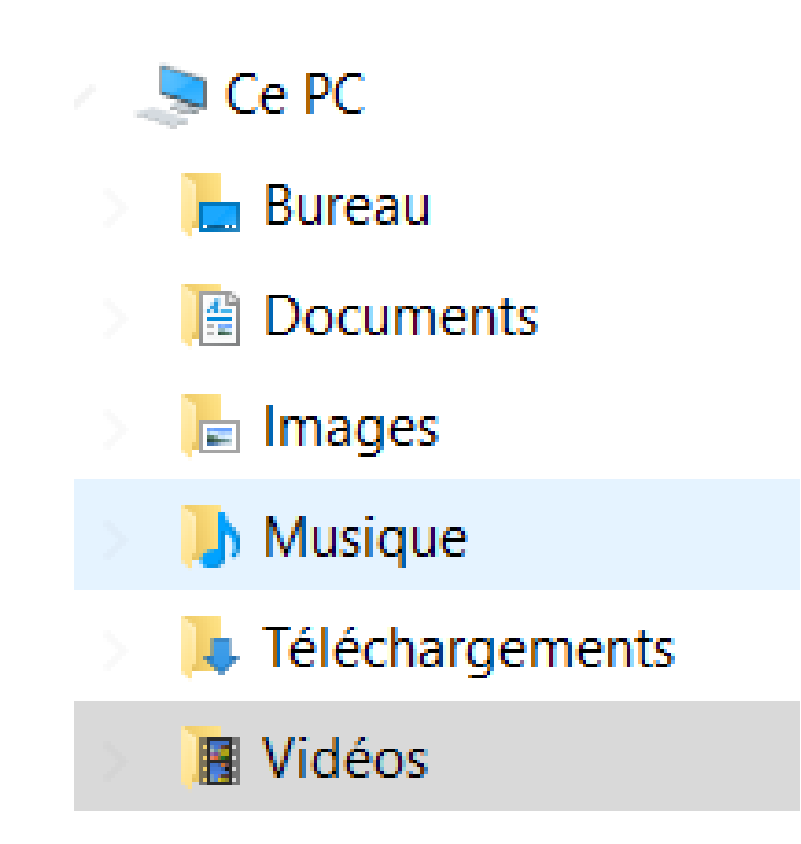

**Pour nous simplifier la vie, l'explorateur Windows a créé des dossiers généraux**

- Documents
- Images
- Musique
- Vidéos

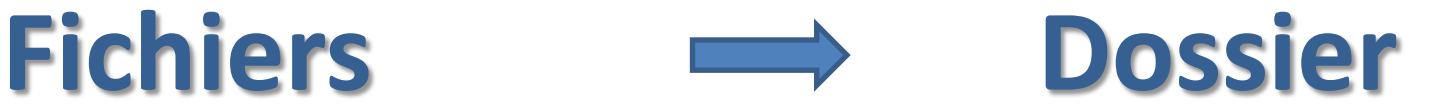

Fichiers texte **Dossier Documents** Fichiers image **Dossier Images** Fichiers Musique **Dossier Musique** Fichiers Vidéo **Dossier Vidéo** 

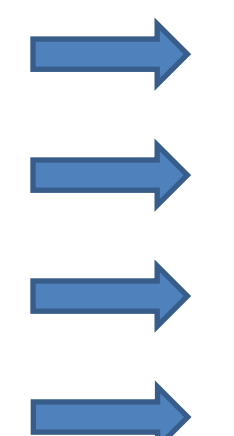

Les quatre diapositives suivantes vous expliquent comment mettre vos fichiers dans les dossiers de l'explorateur Windows.

- Dans l'explorateur Windows, vous allez dans le haut de la page (le ruban).
- Vous cliquez sur affichage.
- Vous cliquez sur détails (vous aurez les détails de vos fichiers).
- Cherchez «extension de noms de fichiers» (il se peut que dans votre version de l'explorateur Windows, ce titre soit à un endroit différent que celui que je vous indique ici).

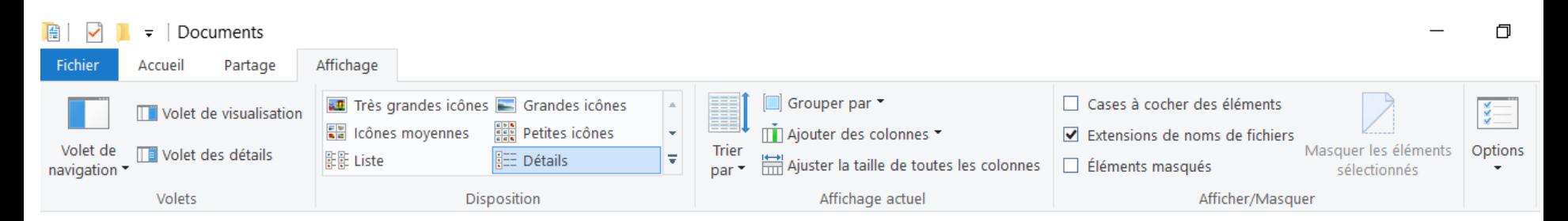

• En glissant votre curseur sur Nom, Modifié le, Type et Taille, agrandissez les colonnes pour obtenir les informations complètes sur vos fichiers.

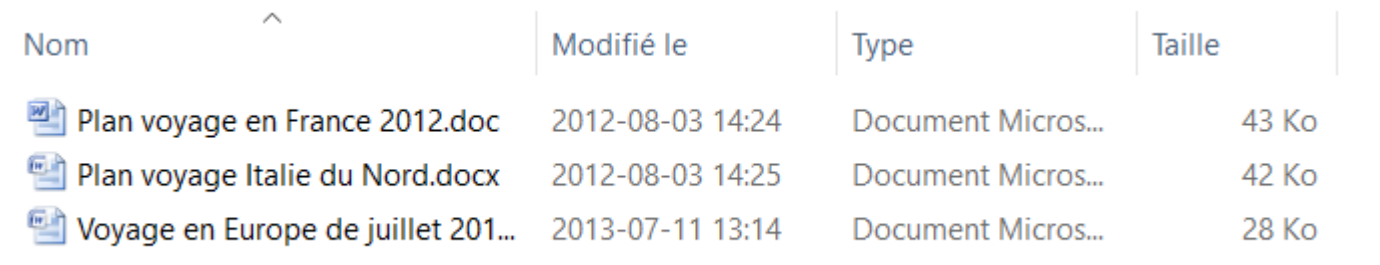

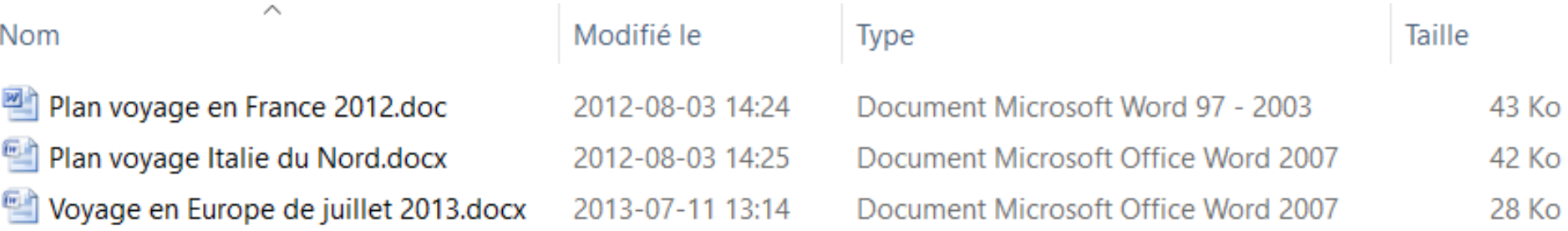

- Placez vos fichiers texte dans le dossier Documents
- Placez vos fichiers image dans le dossier Images
- Placer vos fichiers musique dans le dossier Musique.
- Placez vos fichiers vidéos dans le dossier Vidéos.

• Dans chacun des dossiers suivants Documents, Images, Musique et Vidéos, vous pourrez créer les dossiers que vous désirez.

 $=$  | Voyages

Partage

Accueil

• Vous n'avez qu'à cliquer ici pour créer un nouveau dossier.

Fichier

## **Un fichier a aussi des informations sur son contenu.**

# **Taille du fichier Type de fichier**

## **(propriétés du fichier)**

- Dossier Documents
- Dossier Images
- Dossier Musique
- Dossier Vidéo
- Et dans chacun de ces dossiers, on a créé des dossiers selon nos besoins.

# **Bon système de rangement**

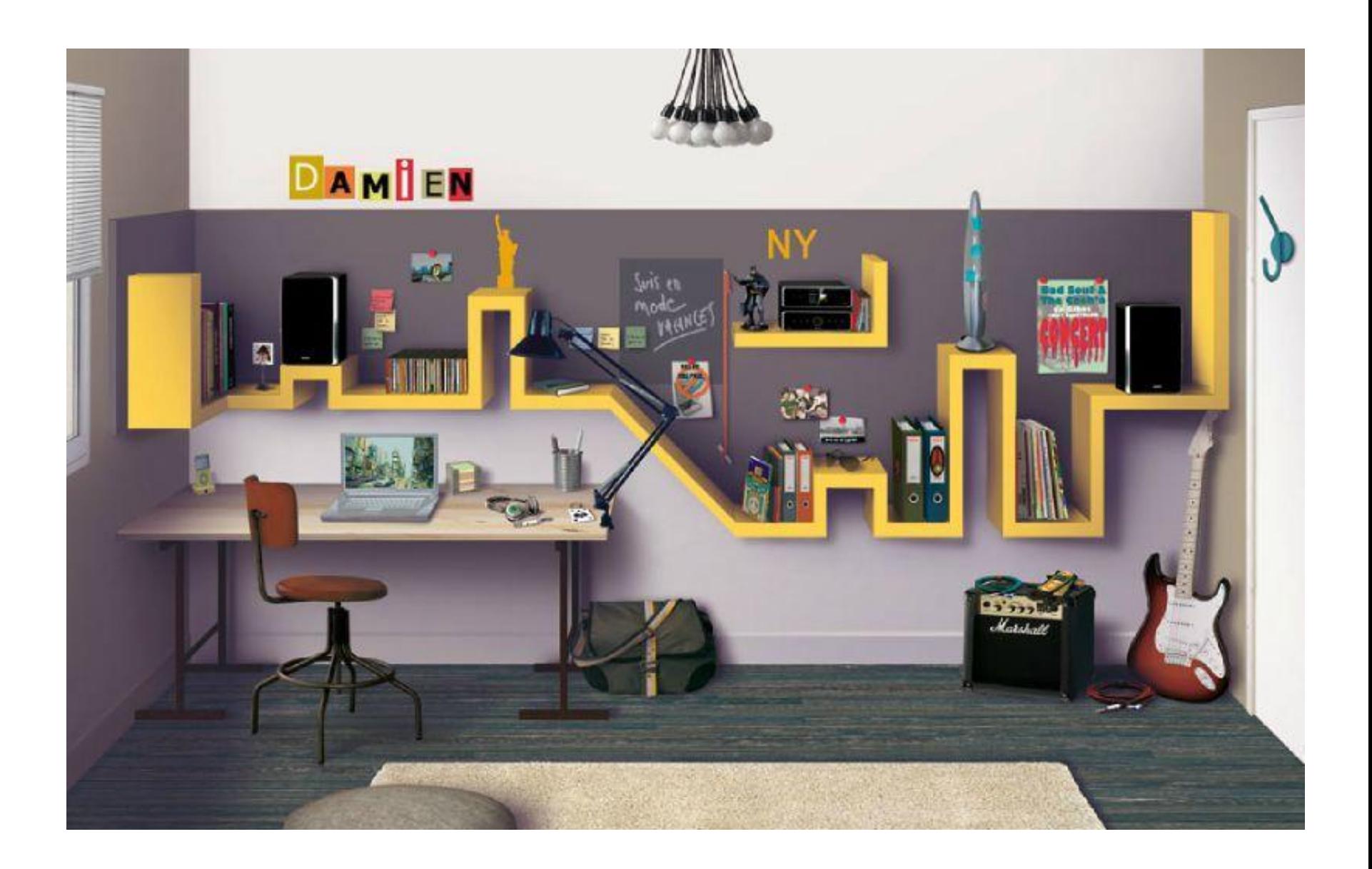

# **Résumé**

- Le rangement, on connaît ça.
- On en fait tous les jours dans notre maison.
- C'est la même organisation dans notre ordinateur.

# **Résumé**

- Fichiers
	- $-Nom$
	- -Propriétés
- Dossiers

# **Résumé**

- Dans Explorateur Windows
	- –Dossier Documents
	- –Dossier Images
	- –Dossier Musique
	- –Dossier Vidéos
- On a mis nos fichiers dans les bons dossiers
- Dans chaque dossier, on a créé des dossiers selon nos besoins.

![](_page_42_Picture_0.jpeg)